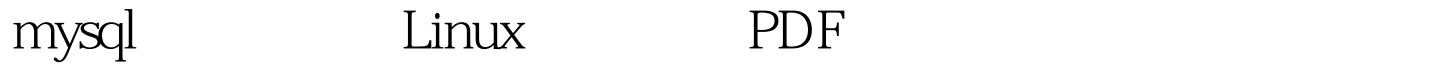

https://www.100test.com/kao\_ti2020/644/2021\_2022\_mysql\_E7\_9A \_84\_E9\_9B\_c103\_644765.htm 文档旨在介绍如何安装配置基于2 MySQL MySQL 2 MySQL

 $\sim$  2

MySQL

 $3$ VMWare 3 Server1: mysql1.vmtest.net 192.168.0.1 Server2: mysql2.vmtest.net 192.168.0.2 Server3: mysql3.vmtest.net 192.168.0.3 Servers1 Server2 MySQL server3 Server3 MySQL, Server3 用一台配置较低的计算机并且可以在Server3同时运行其他服 Server1 Server2 MySQL ================================= http://www.mysql.com mysql-max-4.1.9-pc-linux-gnu-i686.tar.gz max MySQL Standard

在Server1和Server2上各做一次 # mv mysql-max-4.1.9-pc-linux-gnu-i686.tar.gz /usr/local/ # cd /usr/local/ # groupadd mysql # useradd -g mysql mysql # tar -zxvf mysql-max-4.1.9-pc-linux-gnu-i686.tar.gz # rm -f mysql-max-4.1.9-pc-linux-gnu-i686.tar.gz # mv mysql-max-4.1.9-pc-linux-gnu-i686 mysql # cd mysql # scripts/mysql\_install\_db --user=mysql # chown -R root . # chown -R mysql data # chgrp -R mysql . # cp support-files/mysql.server /etc/rc.d/init.d/mysqld # chmod x /etc/rc.d/init.d/mysqld # chkconfig --add mysqld  $MySQL$ (Server3)

Server3 ndb\_mgm ndb\_mgmd

===================================== 作为管理

http://www.mysql.com

载mysql-max-4.1.9-pc-linux-gnu-i686.tar.gz # mkdir /usr/src/mysql-mgm # cd /usr/src/mysql-mgm # tar -zxvf mysql-max-4.1.9-pc-linux-gnu-i686.tar.gz # rm mysql-max-4.1.9-pc-linux-gnu-i686.tar.gz # cd mysql-max-4.1.9-pc-linux-gnu-i686 # mv bin/ndb\_mgm . # mv bin/ndb\_mgmd . # chmod x ndb\_mg\* # mv ndb\_mg\* /usr/bin/ # cd # rm - rf /usr/src/mysql-mgm

立配置文件: # mkdir /var/lib/mysql-cluster # cd /var/lib/mysql-cluster # vi config.ini config.ini : [NDBD DEFAULT] NoOfReplicas=2 [MYSQLD DEFAULT] [NDB\_MGMD DEFAULT] [TCP DEFAULT] # Managment Server  $[NDB_MGMD]$  HostName= $192.1680.3$ #

Server3 IP # Storage Engines [NDBD] HostName=192.168.0.1 #MySQL Server1 IP DataDir= /var/lib/mysql-cluster [NDBD] HostName=192.168.0.2 #MySQL集 Server2 IP DataDir=/var/lib/mysql-cluster  $\#$  2  $[MYSQLD]$  Server1 Server2 #

> [MYSQLD] [MYSQLD] Server3: # ndb\_mgmd

MySQL =============================== 在Server1和Server2中都需要进行如下改动: # vi /etc/my.cnf [mysqld] ndbcluster ndb-connectstring=192.168.0.3 #Server3 IP [mysql\_cluster] ndb-connectstring=192.168.0.3 #Server3 IP MySQL: # mkdir /var/lib/mysql-cluster # cd /var/lib/mysql-cluster #  $\triangle$ usr $\triangle$ ocal $\triangle$ mysql $\triangle$ bin $\triangle$ ndbd --initial # $\triangle$ etc $\triangle$ rc.d $\triangle$ init.d $\triangle$ mysqld start /usr/local/mysql/bin/ndbd /etc/rc.local 。 注意:只有在第一次启动ndbd时或者对Server3的config.ini --initial ================ 回到管理节点服务器Server3上,并启 # /usr/bin/ndb\_mgm show [root@mysql3root]# /usr/bin/ndb\_mgm -- NDB Cluster -- Management Client - ndb\_mgmgt. MySQL ,这篇文档对于MySQL并没有设置root密码,推荐你自己设

Server1 Server2 MySQL root Server1 # /usr/local/mysql/bin/mysql -u root -p gt. CREATE TABLE ctest (i INT) ENGINE=NDBCLUSTER. gt. SELECT \* FROM ctest.  $1$  row returned  $1$ Server2 Server2 INSERT Server1 ============== 将Server1或Server2的网线拔掉,观察另外 SELECT

Server1 Server2 # ps aux | grep ndbd mdbd root 5578 0.0 0.3 6220 1964 ? S 03:14 0:00 ndbd root 5579 0.0 20.4 492072 102828 ? R 03:14 0:04 ndbd root 23532 0.0 0.1 3680 684 pts/1 S 07:59 0.00 grep ndbd  $MySQL$  #kill -9 5578 5579 SELECT  $\mathop{\rm show}\nolimits$ 

 $\mathsf{ndbd}$  #  $\mathsf{ndbd}$ --inital MySQL : Linux GPRS Apache 务器性能的四个建议 Linux认证能帮助你找到一份好工作吗

 $100T$ est  $100T$ est  $100T$ www.100test.com